# **Activer SNMP sur Mac OS**

# **Installer SNMP**

Pour configurer snmp sur Mac OS, il faut tout d'abord installer le paquet snmpd. Si le fichier **/etc/snmp/snmpd.conf** existe, c'est que snmp est déjà installé.

Sinon, vous pouvez l'installer avec l'une de ces méthodes :

- depuis le CD de Mac OS
- · le télécharger depuis le site du projet NET SNMP
- via le gestionnaire de paquets pour mac OS [Homebrew](https://brew.sh/index_fr)
	- 1. Installer Homebrew en tapant la ligne suivante dans le terminal :

[copy](https://wiki.esia-sa.com/_export/code/snmp/snmp_mac_os?codeblock=0)

```
/bin/bash -c "$(curl -fsSL
https://raw.githubusercontent.com/Homebrew/install/master
/install.sh)"
```
2. Installer SNMP en tapant la ligne suivante dans le terminal :

[copy](https://wiki.esia-sa.com/_export/code/snmp/snmp_mac_os?codeblock=1)

brew **install** net-snmp

## **Activer SNMP automatiquement au démarrage**

- 1. Editer le fichier: **/etc/hostconfig**
- 2. Rechercher l'entête **# Services** et en dessous de la liste des services (juste au-dessus de la ligne **APPLETALK\_HOSTNAME**) ajouter la ligne suivante :

[copy](https://wiki.esia-sa.com/_export/code/snmp/snmp_mac_os?codeblock=2)

SNMPSERVER=-YES-

3. Enregistrer le fichier

### **Configurer SNMP**

Ensuite, il faut aller éditer le fichier de configuration :

### [copy](https://wiki.esia-sa.com/_export/code/snmp/snmp_mac_os?codeblock=3)

**nano** /etc/snmp/snmpd.conf

Changez la ligne ( ou la mettre en commentaire ) et la remplacer par :

agentAddress udp:127.0.0.1:161

par

### [copy](https://wiki.esia-sa.com/_export/code/snmp/snmp_mac_os?codeblock=5)

agentAddress udp:0.0.0.0:161

Il faut ensuite configurer la communauté SNMP :

#### [copy](https://wiki.esia-sa.com/_export/code/snmp/snmp_mac_os?codeblock=6)

rocommunity read\_community default

ou rocommunity « nom de la communauté » « range ip (ip unique ) /masque de sous-réseaux »

[copy](https://wiki.esia-sa.com/_export/code/snmp/snmp_mac_os?codeblock=7)

rocommunity read\_community 10.7.0.14/32

Ensuite il faut redémarrer le service SNMP en tapant :

### [copy](https://wiki.esia-sa.com/_export/code/snmp/snmp_mac_os?codeblock=8)

```
sudo launchctl unload /System/Library/LaunchDaemons/org.net-
snmp.snmpd.plist
sudo launchctl load -w /System/Library/LaunchDaemons/org.net-
snmp.snmpd.plist
```
# **Intégration dans Esia**

Le service SNMP de mac OS étant le même que sous linux, les patterns et plugins esia …\_SNMP\_LINUX\_… fonctionneront sur les mac

From: <https://wiki.esia-sa.com/>- **Esia Wiki**

Permanent link: **[https://wiki.esia-sa.com/snmp/snmp\\_mac\\_os](https://wiki.esia-sa.com/snmp/snmp_mac_os)**

Last update: **2023/03/02 10:02**

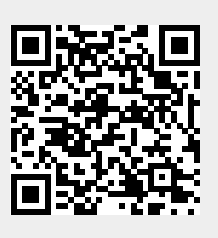